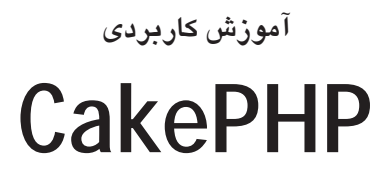

مهندس محمد مرادى

ا<mark>نت</mark>شارات پندار پارس

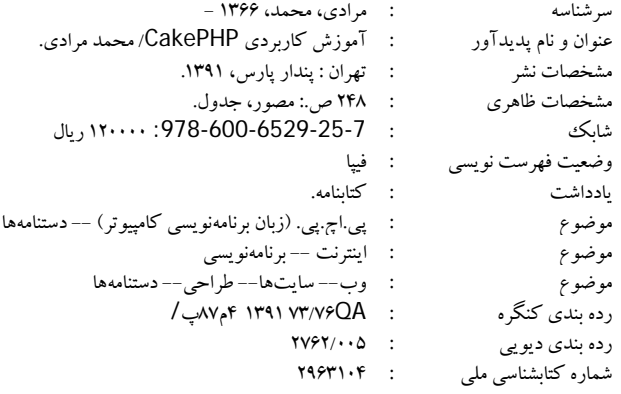

**انتشارات پندارپارس** 

 **دفتر فروش:** انقلاب، ابتداي كارگرجنوبي، كوي رشتچي، شماره ،14 واحد 16 **com.pendarepars.www** تلفن: 66572335 - تلفكس: 66926578 همراه: 09122452348 **com.pendarepars@info**

  $.........$ 

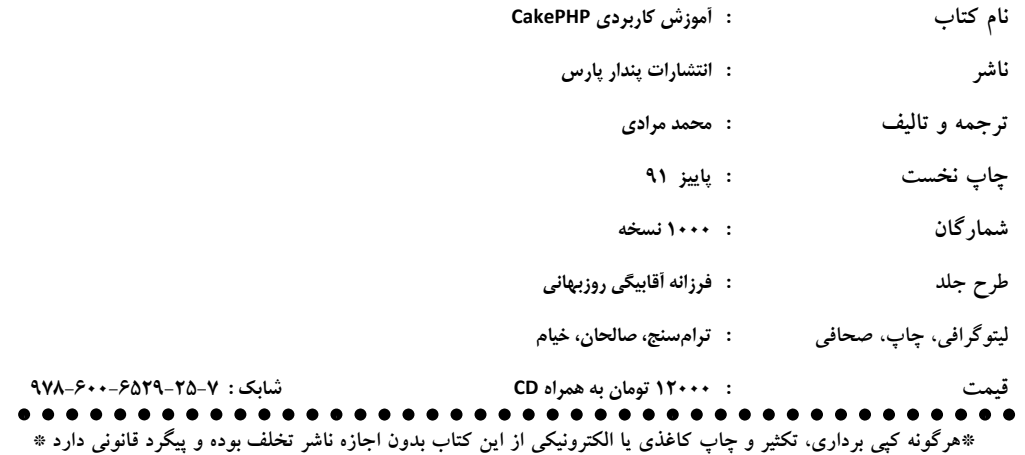

#### سخن مؤلف

سخن به گزافه نراندهایم اگر بگوییم که در هزارهی جدید، تکنولوژی لحظه به لحظه در حال ارتقاء و توسعه است و این فرایند، در همهی عرصههای زندگی، جاری و ساری میباشد. اگر بخواهیم این تحولات را در دنیای برنامهنویسی و تولید برنامههای کاربردی بررسی کنیم، به روشنی، شاهد بەوجود آمدن تغییرهایی عمده در روشهای مرسوم خواهیم بود.

در زمانی نه چندان دور، و حتی هماکنون، بسیاری از برنامههای کاربردی به صورتی غیرساختمند و به بیانی دیگر، به صورت جزیرهوار ایجاد میشدند که رنج و مشقت زیادی برای برنامهنویسان در یی داشت و خروجی آن نیز برنامهای ناکارآمد با نتیجهبخشی ضعیف بود.

چنین برنامههایی افزون بر اینکه در زمان ترمیم، اصلاح و ارتقاء، از خود مقاومت نشان میدهند، امکان افزوده شدن اعضای جدید به تیم توسعهدهندگان را نیز به پایینترین حد ممکن می رساند. علت این امر نیز چیزی نیست جز عادتهای منحصربهفرد برنامهنویسان مختلف که برنامههای خود را بر پایهی آن ایجاد میکنند. به بیانی سادهتر، هر برنامهنویس تنها خود میداند که برنامه را چگونه ایجاد کرده است. اگرچه برای حل چنین مشکلاتی راه حلهایی ارائه و بهکار گرفته شد، ولی توفیق چندانی بەدست نیامد.

موج توسعهی تکنولوژی در صنعت برنامهنویسی و نرمافزار، رویکردی جدید و بسیار سودمند را ارائه نمود و آن چیزی جز برنامهنویسی بر مبنای فریمورکها در مقابل برنامهنویسی سنتی نبود. در این شیوه، برنامهنویسان باید خود را با شرایط و ضوابط فریمورک مورد استفاده سازگار نمایند و به بیانی، همسو با دستورکارهای آن عمل نمایند و در ازای آن، از امکانات و کتابخانههای کد فراهم شده توسط آن بهره ببرند.

از عواملی که سبب محبوبیت روزافزون فریمورکها شده است میتوان به ساختمند کردن فرایند تولید برنامههای کاربردی در کنار سرعتبخشیدن به مراحل توسعه و ترمیم اشاره کرد.

اکنون فریمورکها برای زبانهای برنامهنویسی مختلف ارائه شدهاند؛ به گونهای که شرکت مایکروسافت که معمولا در مقابل چنین پدیدههایی از خود مقاومت نشان میدهد نیز دست بهکار شده و یا پذیرش این رویکرد، فریمورک ASP.NET MVC را به جامعهی برنامهنویسی عرضه نموده است.

اگرچه برای زبان محبوب PHP، دهها فریمورک موجود است، اما در این کتاب به معرفی و شرح چگونگی استفاده از CakePHP بهعنوان یکی از چهار فریمورک برتر جهان پرداختیم.

قطعا هیچگاه این امکان وجود ندارد که بتوان همهی جنبههای یک تکنولوژی را بررسی نمود، با این حال در این کتاب تلاش کردیم که با استفاده از منابع مختلف، مهمترین مسائل مطرح دربارهی این فریمورک را شرح دهیم و شرایطی را فراهم کنیم تا خواننده پس از خواندن کتاب، به توانایی با سطح بالاتر از متوسط دست یابد. امیدواریم که به یاری خداوند منان در این امر موفق شده باشیم. همچون همیشه،آمادهی دریافت نظرات، پیشنهادات و انتقادات شما خوانندگان گرامی هستیم.

moradi. $c85@$ gmail.com

تابستان 91 محمد مرادی

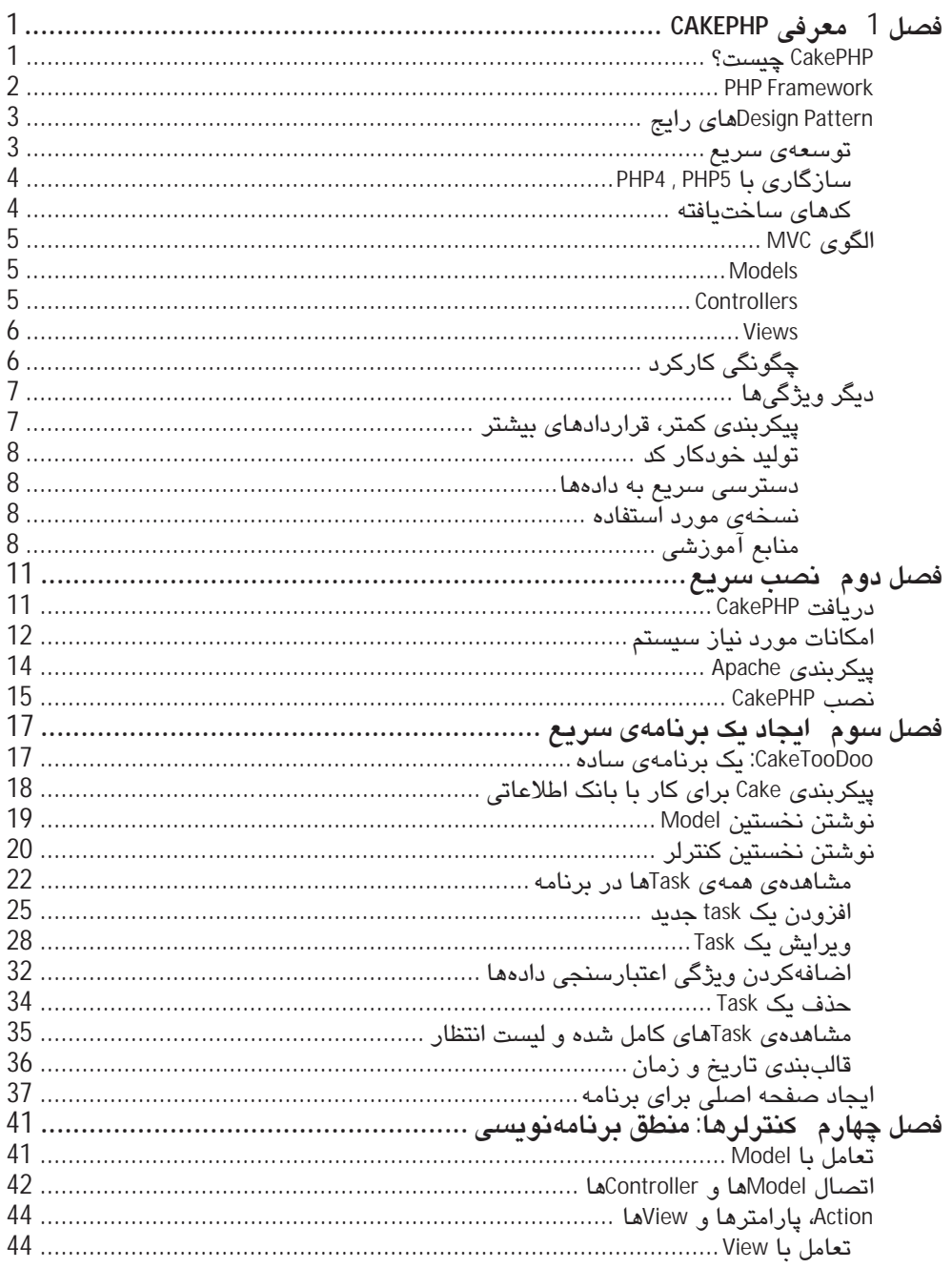

# فهرست

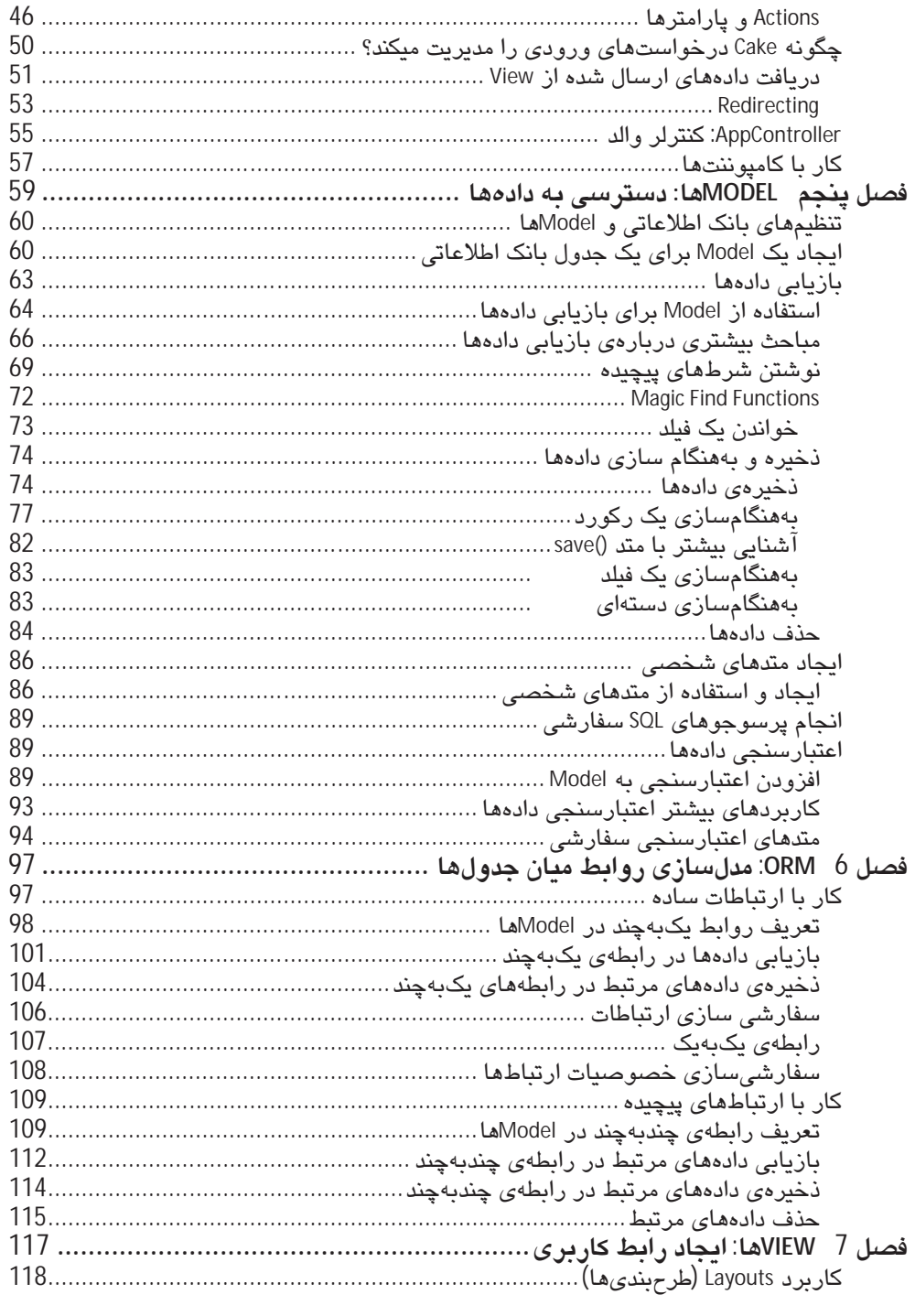

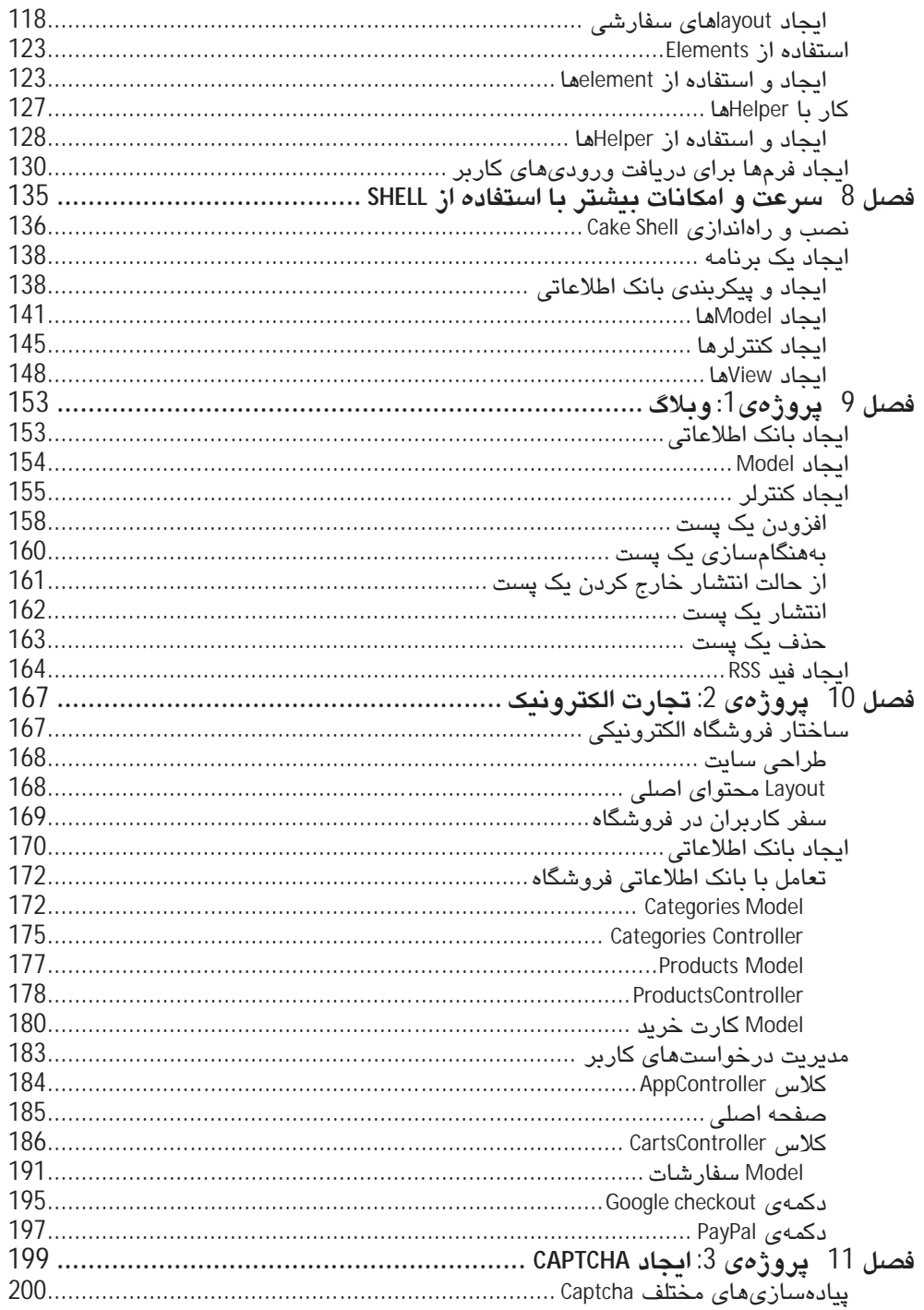

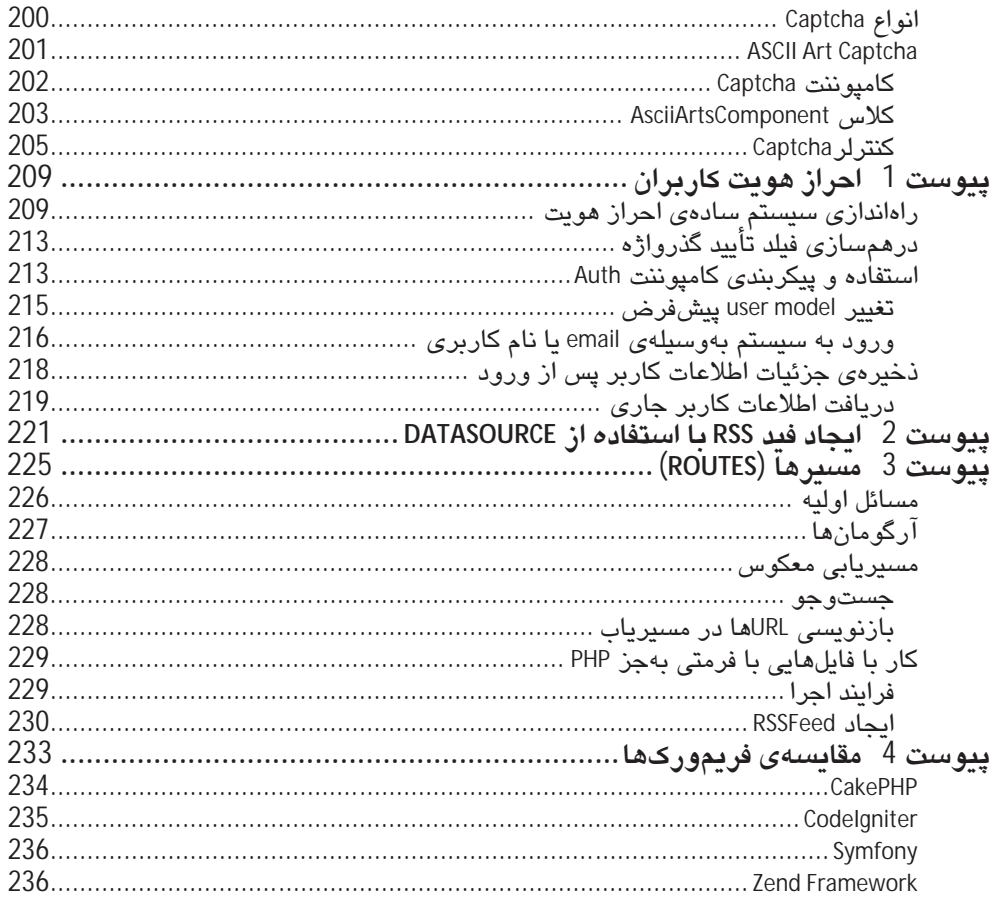

# فصل 1

# معرفی CakePHP

بیشتر کتابهایی که دربارهی تکنولوژیهای مختلف نگارش میشوند، معمولا با شرح ویژگیهای تکنولوژی مورد بحث آغاز میشوند و پس از آن، کاربران و خوانندگان را قانع میکنند که از این تکنولوژی و یا نرمافزار جدید استفاده نمایند. ولی برخلاف این شیوهی رایج، میخواهیم کار را با یک هشدار آغاز کنیم.

"وقتی شروع به خواندن این کتاب نمایید، دیگر هیچ راه برگشتی ندارید! دیگر توسعهی نرمافزارهای تحت وب بهصورتیکه پیشترآن را میشناختید، نخواهد بود و ایجاد چنین برنامههایی آنقدر ساده خواهد بود که ممکن است خوانندگان را تنبل کند! بهراستی باید نحوهی نگارش و قواعد دستورات PHP را فراموش کنید، در پایان نیز واژهی Cake معنی دیگری برای شما پیدا خواهد کرد!"

اگر همچنان مصمم به خواندن این کتاب هستید، پس خوش آمدید، ولی بعدا ما را سرزنش نکنید! هشدارهای لازم داده شد.

نخستین گام در سفر ما به دنیای CakePHP، در این فصل از کتاب برداشته میشود و در آن به این خواهيم پرداخت که CakePHP چيست؟ چه مزايايي براي ما دارد؟ و چرا بايد از آن استفاده کنيم؟

# CakePHP چیست؟

طبق اعلان وب1سابت رسمی CakePHP (در آدرس Cakephp.org)، Cake یک فریمورُرک برای توسعهی سريع PHP است كه از الگوهاى طراحى رايج مانند Association mapping ،Front Controller ،MVC و Active Record استفاده میکند. "هدف اصلی ما (تیم ایجادکنندگان) فراهمکردن یک فریمورُک ساختیافته است که بتواند کاربران PHP با هر سطح توانایی و دانش را قادر به توسعهی برنامههای كاربردي قدرتمند تحت وب نمايد. البته بدون از دست رفتن هرگونه انعطاف پذيري."

ممکن است افرادی که در رابطه با Frame workها آشنایی زیادی ندارند، بخشهایی از این تعریف را به خوبی متوجه نشوند، به همین دلیل در ادامه به بیان توضیحاتی دربارهی آنها میپردازیم.

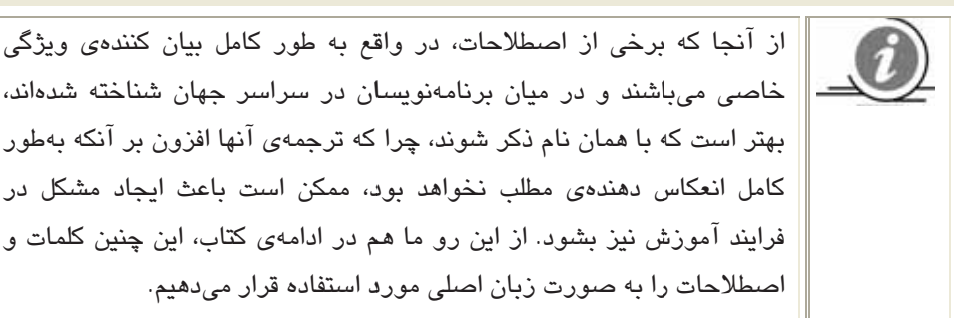

# خاصی میباشند و در میان برنامهنویسان در سراسر جهان شناخته شدهاند، بهتر است که با همان نام ذکر شوند، چرا که ترجمهی آنها افزون بر آنکه بهطور کامل انعکاس دهندهی مطلب نخواهد بود، ممکن است باعث ایجاد مشکل در فرایند آموزش نیز بشود. از این رو ما هم در ادامهی کتاب، این چنین کلمات و اصطلاحات را به صورت زبان اصلی مورد استفاده قرار میدهیم.

#### **PHP Framework**

یک فریمورُک PHP مجموعهای از کدها، کتابخانه (library)، کلاس ها و محیطهای زمان اجرا (-Run time Environment) میباشد که به برنامهنویسان اجازه میدهد برنامههای خود را با سرعت بیشتری تولید نمایند. ایدهی اصلی استفاده از فریمورُرکها این است که کارایی و قابلیتهایی که به صورت رایج مورد استفاده قرار میگیرند و نیز ساختار اصلی مورد استفاده در بیشتر برنامهها، برای برنامەنويسان، از پیش فراھم شود.

همانگونه که ممکن است برای خود شما هم رخ داده باشد، بسیاری از برنامهنویسان PHP، توابع و کلاس های مربوط به خود را دارند که در بیشتر پروژهها از آنها استفاده میکنند. حال ایدهی فريمورُركـها و به ويژه CakePHP نيز توسعه يافتهى همين نظريه است، يعني برنامهنويسـان با استفاده از یک ساختار مشخص و البته قدرتمند و با مجموعهای از توابع و کتابخانههای کد که توسط تعداد زیادی از برنامهنویسان حرفهای و مجرب تولید شده و نیز به مراتب توسط تعداد بیشتری از برنامهنویسان مورد استفاده قرار گرفته است، قادر خواهند بود در ایجاد برنامههای خود، از تجارب افراد دیگر استفاده کنند. همچنین انجام این کار، قابلیت اعتماد برنامهها را نیز افزایش میدهد.

به بیان دیگر، برای استفاده از یک PHP Framework، باید قواعد استفاده از آن فریموُرک را بیاموزید (که البته کار بسیار سادهای است)، سپس با استفاده از ویژگیها و قدرت آن فریموُرک، به سرعت خواهید توانست برنامههای خود را ایجاد کنید.

نکتهی جالب دیگر، استفاده از قواعد مشخص برای کار با یک فریمورُرک می باشد که به شما اجازه میدهد زمانی که حجم کدها بسیار زیاد شد و یک برنامهی پیچیده بهدست آمد، به راحتی بتوانید به مدیریت و اصلاح آن بیردازید. چراکه عکس حالت عادی که ممکن است در هر زمان بهگونهای به کدنویسی بپردازیم، در طول یک پروژهی بر پایه CakePHP مجبور هستیم از قواعد آن برای کدنویسی استفاده کنیم که این ویژگی بینهایت مفید خواهد بود. همچنین این امر سبب میشود که در هر

مرحلهای از پروژه، هر برنامهنویس دیگری که با این قواعد آشنایی دارد بهراحتی بتواند به پروژه ملحق شود و کار را یی بگیرد.

# Design Patternمای , ایج

یک Design Pattern (یا الگوی طراحی) یک راهحل عمومی برای یک مسئلهی رایج در توسعهی نرم|فزارها (تحت وب) میباشد. هر Design Pattern مجموعه کاملی از کد نیست، بلکه شرح چگونگی جل یک مسئله در موقعیتهای گوناگون است.

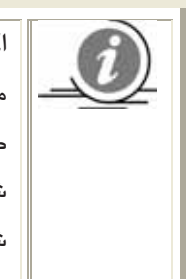

اگر با قواعد مربوط به شیءگرایی و طراحی شیءگرا آشنایی داشته باشید، مطمئنا Design Patternما را می شناسید، ولی اگر چنین نیست نگران نباشید، در طول این کتاب میآموزید که چگونه از Design Pattern استفاده کنید و به صورت شيءگرا (Object Oriented) كدنويسى كنيد، البته بدون اينكه خودتان متوجه شوید که چگونه این کار را آموختهاید. این است قدرت و سادگی CakePHP!

در دنیای توسعهی نرمافزارهای تحت وب، Design Patternهای مختلفی وجود دارند که همانگونه که پیشتر بیان شد، Cake از چند نمونهی معروف آنها استفاده میکند. در میان آنها MVC در واقع هستهی اصلی CakePHP میباشد. در ادامه، در رابطه با آن بیشتر صحبت خواهد شد.

#### √ توسعهى سريع

ادغام Design Patternها در CakePHP به این معنی است که توسعهدهندگان برای انجام پروژههای مختلف نیازی به شروع از نقطهی صفر ندارند. به عبارت دیگر مسائلی که در دنیای توسعهی وب مطرح است و راهحلهای مناسب و عملی برای آنها وجود دارد، دیگر نیاز به حل شدن دوباره ندارند و راهحلهای آنها در CakePHP گنجانده شده است. اگر پیش از این درگیر پروژههای تا حدی بزرگ بودهاید و با مشکلات آنها آشنا هستید، قطعا پس از فراگرفتن کار با CakePHP لذت بیشتری از انجام چنین پروژههایی خواهید برد، چراکه خواهید توانست بسیار سریعتر و البته دقیقتر از گذشته کارهای مربوط را انجام دهید.

<sup>1</sup>Model View Control

#### **∕ سازگاری ⊔ PHP4** , PHP5

یکی دیگر از ویژگیهای برتر این فریموُرک، سازگاری آن با نسخههای 4 و 5 از زبان برنامهنویسی PHP میباشد. اگرچه در صورت نبود محدودیت، پیشنهاد میشود از نسخه 5 به بالا استفاده کنید ولی این سازگاری اجازه میدهد، در مواقعی که به دلایل مختلف امکان استفاده از نسخههای بالاتر وجود ندارد، بتوانید برنامهی خود را بر روی سروری که از نسخه PHP4 استفاده میکند، اجرا نمایید. نتیجه این میشود که برای استفاده از CakePHP هیچ مانعی وجود ندارد؛ زیرا به نظر نمی رسد بتوان وبسروری یافت که از نسخهیPHP پایینتر از 4 استفاده کند.

افزون بر این، Cake یک پروژهی کد منبع باز (open source) و رایگان می،باشد؛ به این معنی که هر شخص، افزون بر اینکه به صورت رایگان می تواند از آن به هر منظوری استفاده کند، اجازهی مشاهدهی کد منبع آن را نیز دارد.

#### √ كدهاى ساخت⊔فته

PHP یک زبان برنامهنویسی فوق|لعاده است. افزون بر توانمندیهای زیاد و نرمشپذیری بالا برای ایجاد برنامههای مختلف و کاربردی، سادگی استفاده از آن، به یکی از مهمترین مزایای آن تبدیل شده است. هر کاربر، حتی بدون داشتن دانش پیشین برنامهنویسی میتواند با صرف اندک زمانی، صفحات وب داینامیک ایجاد کند. در واقع ِ هیچ محیط برنامهنویسی ویژهای برای نوشتن کدهای PHP توسط توسعهدهندگان آن ارائه نشده است. این مساله از یک دیدگاه بهعنوان نقطه قوت آن در نظر گرافته می،شود که کاربران را محدود به استفاده از یک محیط خاص نمیکند و برنامهنویسان می توانند از هر ویرایشگر سادهای برای برنامهنویسی استفاده کنند. در سوی دیگر، این موضوع سبب میشود که هر یک از برنامهنویسان PHP به شیوهی خود به انجام این کار مبادرت ورزند و در این راه، مشکلاتی از جمله نبود استانداردهای کدنویسی رخ میدهد. شاید یکی از دلایل اقبال تعداد زیادی از برنامهنویسان به محیط ویژوال استودیو و تکنولوژی ASP.NET نیز وجود IDE منحصربهفرد آن باشد.. البته مسئلهی اصلی این نیست، بلکه موضوع مهم در رابطه با اعمال محدودیت این است که سبب میشود هر برنامهنویس در هر پروژه، از ساختار و قواعد مختص به خود پیروی کند و این موضوع برای برنامەنویسان کم تجربه، زمانی که برنامه بزرگتر شود، بسیار مشکلساز خواهد بود. رفع اشکال و ترمیم چنین برنامهای حتی میتواند از برنامهنویسان حرفهای نیز مدت زمان زیادی را تلف نماید. همچنین، وجود نداشتن قواعد و عادات کدنویسی استاندارد، امکان افزوده شدن افراد دیگر به پروژه و همکاری آنها با تیم توسعهدهنده را به نوعی ناممکن می،سازد. هرچند چنین مشکلاتی در محيطهايي مانند ويژوال استوديو نيز بەوفور رخ مىدهد.

خوشبختانه CakePHP با محدودکردن برنامهنویسان به استفاده از ساختار سفت و سخت خود، این مشکل و نظایر آن را برطرف کرده و سبب میشود که کدهای هر پروژه به صورت کلی دارای ساختاری شوند که به راحتی قابل مدیریت و نگهداری باشد.

# الكوى MVC

مهم ترين Design Pattern مورد استفاده توسط CakePHP، الگوی MVC میباشد. این الگوی رایج در توسعهی نرمافزارها، کدهای مربوط به پروژه را به سه قسمت اصلی تقسیم میکند: controllers، .models , views

البته هدف و نحوهي كار هر يک از اين سه بخش، بستگي مستقيم به نوع پيادهسازي دارد و از اين رو ممکن است این تقسیمبندی در فریمورُکهای مختلف به صورتهای گوناگونی انجام شود. به هر حال در ادامه، با چگونگی پیادهسازی این الگو توسط CakePHP آشنا خواهیم شد.

#### Models  $\checkmark$

هر Model در CakePHP، یک جدول مشخص از بانک اطلاعاتی را ارائه می دهد. هر جدول از بانک اطلاعاتی باید دارای چنین Modelی باشد. بنابراین در CakePHP هر جدول دارای مدل منحصر به فرد خویش است که دادههای مربوط در آن ذخیره و یا از آن بازیابی میشود. همهی کدهای PHP مربوط به دستیابی، افزودن، اصلاح و یا حذف رکوردها از جدولها، توسط مدلهای آنها فراهم میشود. همچنین، هر Model دارای کدهایی است که ارتباط آن را با دیگر Modelها تعریف میکند. مسئولیت تعریف قواعد اعتبارسنجی (Validation Rules) برای اضافهکردن و بههنگامسازی دادهها نیز بر عهدهی Model میباشد. در معماری 3 لایهای میتوان Model را به عنوان لایهی دادهای درنظر گرفت.

و اینکه Model مکانی است که منطق اصلی پروژه در آنجا قرار میگیرد؛ برای نمونه، اگر یک Model داشته باشیم که موجودیت ماشینها را ارائه میکند، همهی عملیات مربوط به خرید و فروش ماشین و مانند آن باید در این Model تعریف گردد.

#### Controllers  $\checkmark$

كنترلرها (Controllers) در CakePHP، جريان يا منطق برنامه را كنترل ميكنند. هر درخواست وب به سمت یک کنترلر مشخص هدایت میشود و این عمل در مکانی انجام میشود که ورودی کاربر پذیرفته شده است (درخواستها در وب به دو صورت POST و یا GET میباشند). پس از آن منطق موجود (تعریف شده) در کنترلر تصمیم میگیرد که پاسخ به چه صورت تولید شود. منطق کنترلر معمولا شامل قراخوانی Modelها برای دسترسی به دادهها و نیز سایر وظایف مانند بررسی وضعیت دسترسی،ها می باشد. کنترلر در پایان، پاسخ تولید شده را به View ارسال میکند تا برای کاربران به نمایش درآید.

هرچهقدر که Model باید قدرتمند بوده و منطق برنامه را بهصورت کامل فراهم کند، کنترلر باید عملیات مختلف را بهسمت آن هدایت کند و پاسخهای مناسب را تولید نماید؛ از این رو (به نسبت model) باید هر چه بیشتر سبکتر (light) باشد.

#### Views V

.<br>Viewها خروجیها و یا پاسخهایی هستند که پس از پردازش یک درخواست، به کاربران برگشت داده خواهند شد (برای آنها نمایش داده می شوند). بهصورت استاندارد آنها شامل کدهای HTML بههمراه کدهای جاسازی شدهی<sup>PHP1</sup> میباشند، ولی با این حال میتوانند به صورتهای دیگری مانند PDF، XML و مانند آن نيز نمايش داده شوند.

## √ چگونگی کارکرد

برای درک بهتر چگونگی کارکرد این سه جزء و ارتباط آنها با یکدیگر، شکل زیر را مشاهده نمایید.

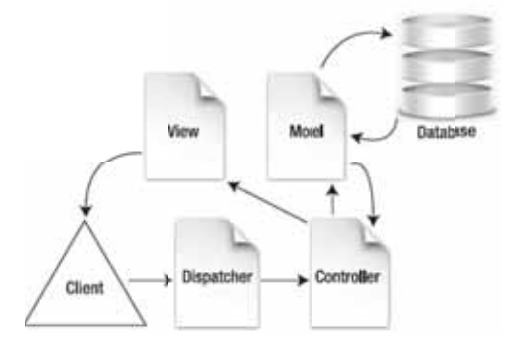

ىر طىق اين شكل:

1. درخواست کاربر به کنترلر ارسال میشود (به همراه دادههای کاربر و با متدهای POST یا GET)

 $1$ <sub>embedded</sub>

- 2. کنترلر، درخواست را پردازش میکند و برای دسترسی به دادهها، Model را فراخوانی میکند.
	- Model با فرستادن و یا ذخیرهکردن دادهها، پاسخ فراخوانی کنترلر را میدهد. .3
		- 4. کنترلر، دادههای خروجی را به View ارسال میکند.
	- View دادههای خروجی را در فرمت و ساختار مناسبی برای کاربران به نمایش میگذارد. .5

همانگونه که پیشتر گفته شد، با استفاده از چنین معماری و الگوی طراحی، افزون بر ساختمند کردن کدها و چارچوب برنامه، مدیریت و نگهداری آن نیز سادهتر میشود.

بهعنوان نمونه، اگر نیاز به تغییری در بانک اطلاعاتی باشد و یا بانک اطلاعاتی دچار مشکل شود، میدانید که باید چه قسمتی از کد را بررسی نمایید و در صورت لزوم تغییرات را بر روی آن اعمال کنید، هرچند این تغییرات هیچ تأثیری بر روی دیگر بخشهای برنامه نخواهند گذاشت.

## دیگر ویژگیها

افزون بر موارد ذکر شده، CakePHP بسیاری از ویژگیها و امکانات دیگر را برای برنامهنویسان فراهم کرده است که با آنها در طول کتاب آشنا خواهیم شد؛ ولی برای نمونه، چند ویژگی مهم را معرفي ميكنيم.

#### ∕ ییکریندی کمتر ، قرار دادهای بیشتر

منطق CakePHP بر این اصل استوار است که تا حد امکان، کمترین مقدار تنظیمات، پیش از شروع کار انجام شود و از این رو از دردسرهای مربوط به آن کاسته و البته سرعت کار بیشتر شود. در واقع تنها کاری که بهعنوان تنظیمات باید انجام شود، مشخص کردن نام بانک اطلاعاتی مورد استفاده است و هیچ چیز دیگری مورد نیاز نیست، به همین سادگی!

از سویی دیگر،CakePHP به گونهای طراحی شده است که بیشتر تکیه بر قواعد و قراردادهای تعیین شده، بەويژە قواعد نامگذاری دارد.

در واقع هر یک از بخشهای اصلی (مانند نام جدولها، نام فیلدها، مکان قرارگیری کنترلرها و Viewها و …) در CakePHP از قاعدهی خاصبی پیروی میکنند و با پیروی از این قاعده، فریموُرک به صورت خودکار، کارهای دیگر را انجام میدهد. هنگامی که این قواعد را فرا گرفتید دیگر نیاز نیست نگران پیکربندی آن باشید.

#### تولىد خودكار كد  $\checkmark$

یکی از ویژگی،های فوقالعاده جالب CakePHP، ویژگی تولید کد (code generation) به صورت خودکار می،باشد. این ویژگی به صورت درون ساخت در فریمورُرک وجود دارد و به baking script معروف است. گرچه در ادامه با این ویژگی بینظیر آشنا خواهید شد، ولی در این لحظه فقط در این حد بدانید که از طریق این ویژگی تنها لازم است که جدولهای بانک اطلاعاتی مورد استفاده در پروژه را تعیین کنید و پس از آن، بخش اصلی و چارچوب کدهای موردنیازتان به صورت خودکار ایجاد میشود و مے توانید دیگر مراحل را ہے بگیرید.

#### **∕ دسترسی سریع به دادهها**

با استفاده از الگوی طراحی مورد استفاده در CakePHP، دسترسی به دادههای بانک اطلاعاتی (چه به صورت ترتیبی و چه به صورت منفرد از یک جدول) بسیار ساده شده است. افزون بر این، با توجه به *لایهی انتزاع دادهای<sup>1</sup> فراهم شده در Cake، برای دسترسی به دادهها نیازی به نوشتن چندبارهی* پرس وجوهای SQL نیست و می توان این کار را از طریق توابع مناسب ایجاد شده برای مدلها انجام داد.

#### **∕ نسخ**هی مورد استفاده

هماکنون، نسخهی CakePHP 2.2 موجود است ولی در این کتاب و برای انجام تمرینها و پروژهها، از نسخهی 1.2 استفاده میکنیم. البته این به این معنا نیست که استفاده از نسخهی جدیدتر، در انجام تمرینهای این کتاب ایجاد مشکل میکند، بلکه نسخهی جدید تنها دارای ویژگیهای افزوده شدهی دیگری مے باشد.

# √ منابع آموزشی

همواره یکی از دغدغههای کاربران فارسی زبان برای استفاده از تکنولوژیهای جدیه، نبود پشتیبانی مناسب و نیز مطالب آموزشی و انجمنهای پرسش و پاسخ میباشد. اگرچه این کتاب میتواند به عنوان یک نقطهی شروع خوب تلقی شود (و مطالب آن به گونهای تنظیم شدهاند که پس از پایان، به

<sup>1</sup>data abstraction layer

یک کاربر Cake با توانایی بالاتر از متوسط تبدیل شوید)، ولی همواره ممکن است پرسشها و مشکلاتی پیش آید که نیاز به منابع تعاملی برای حل آنها وجود داشته باشد. خوشبختانه در این رابطه جای هیچ گونه نگرانی نیست و افزون بر این کتاب، دو منبع بسیار مناسب دیگر در اختیار دارید. نخستین بخش، مربوط به مستندات CakePHP در وب سایت رسمی آن میباشد که شامل نسخهی ترجمه شده به فارسی نیز میباشد (راهنمای-فارسی/http://book.cakephp.org/fa/view/3

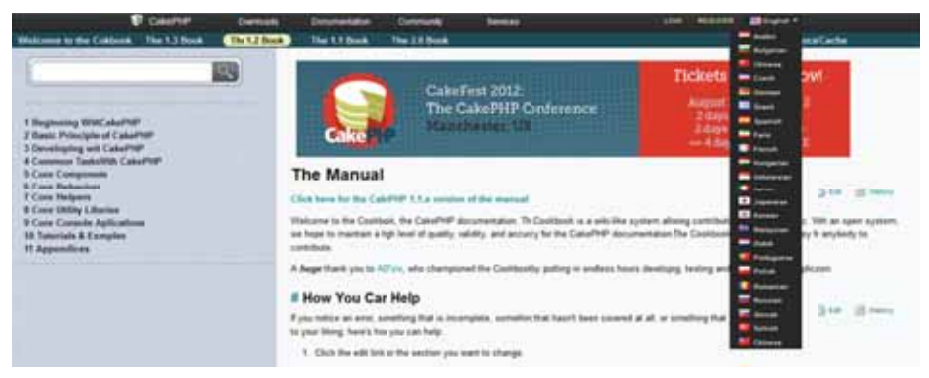

و مکان دیگر که قطعا بسیار مفید خواهد بود و در آنجا خواهید توانست تجربیات خود را با افرادی که در این زمینه فعالیت میکنند در میان گذارید، وب سایت پشتیبانی فارسی از Cake در آدرس cakephp.ir است.

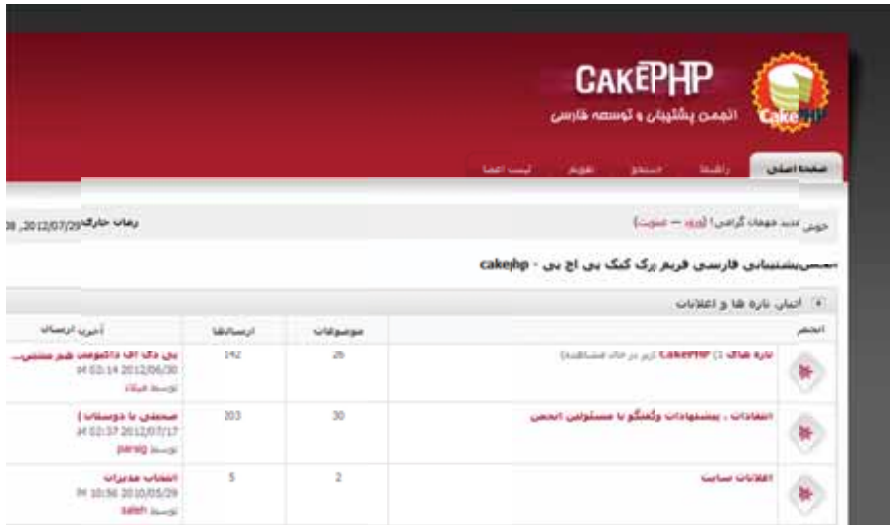

در این فصل، تنها مروری کوتاه به منظور آشنایی آغازین با Cake انجام دادیم و مفاهیم اصلی آن را مورد بررسمی قرار دادیم. ولی این تنها نخستین گام در دنیای CakePHP است و در ادامه، با قدرت و البته طعم اين نوع Cake بيشتر آشنا خواهيد شد! با ما همراه باشيد.

# فصل دوم

# ۔ ۔<br>نصب سریع

در فصل نخست آموختیم که چگونه CakePHP میتواند به ما کمک کند تا برنامههای کاربردی تحت وب را به صورت هر چه بيشتر ساختيافته و البته سريع ايجاد كنيم. گام منطقى بعدى براى ما اين است که Cake را نصب کرده و پس از آن شروع به ایجاد برنامههای موردنظر خود نماییم.

در این فصل نگاهی گذرا به مراحل نصب و آمادهسازی CakePHP می اندازیم. همانگونه که خواهید دید، اگر با کار در محیطهای توسعهی وب با استفاده از وب سرور Apache، بانک اطلاعاتی MySQL و زبان برنامهنويسي PHP آشنا باشيد، نصب Cake كار سختي نخواهد بود.

# د, مافت CakePHP

نخستین کاری که باید انجام شود دریافت نسخهی 1.2CakePHP از وب سایت رسمی آن می باشد. نسخهی جاری Cake را در صفحهی نخست سایت می بینید، ولی از آنجا که ما در این کتاب از نسخهي 1.2 استفاده مي كنيم مي توانيد آن را از مسير زير دريافت كنيد. البته براي راحتي كار خوانندگان گرامی، نسخههای مختلف CakePHP در لوح فشرده همراه کتاب قرار گرفته است.

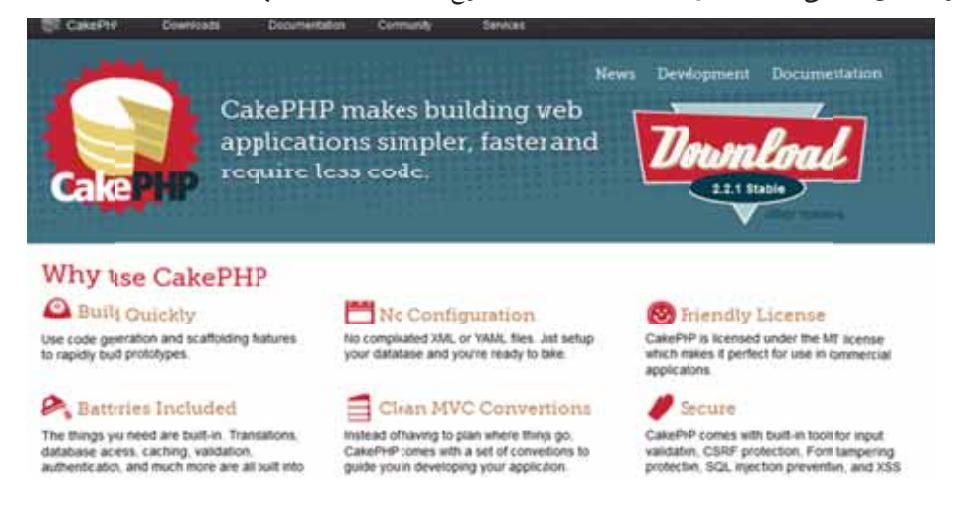

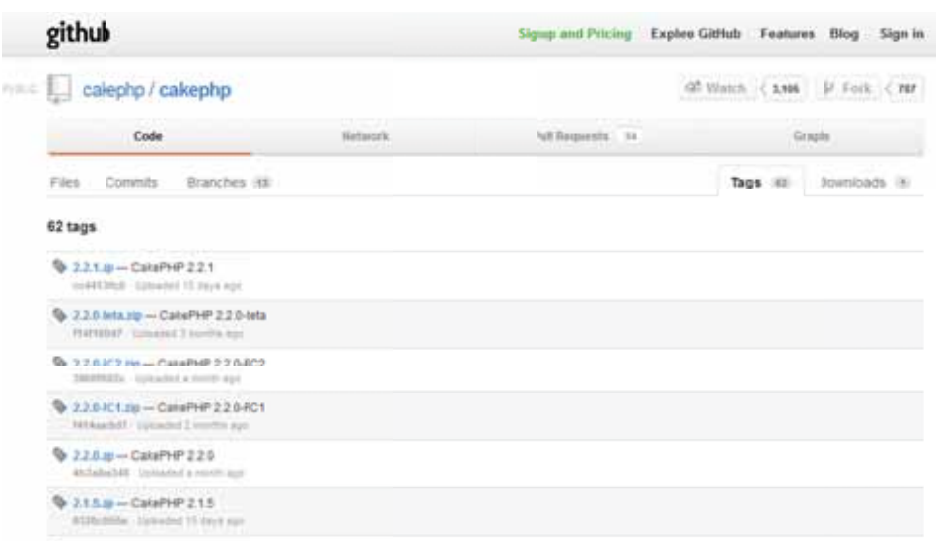

## امکانات مورد نیاز سیستم

CakePHP برای اجرا شدن، نیاز به نصب بر روی یک وب سرور دارد. اما از آنجا که ممکن است دسترسی به اینترنت همیشه ممکن نباشد و اصلا شیوهی منطقی همهی برنامهنویسان برای آزمایش چنین پروژههایی، نصب و اجرای آن بر روی سیستم محلی (local) است سادهترین راه، استفاده از محيطهاى مجتمع مانند LAMP ،XAMPP و مانند آن مىباشد.

اگر با چنین بستههای نرم|فزاری آشنایی ندارید، جالب است که بدانید پس از نصب، آنها برای شما افزون بر نصب PHP و وب سرور Apache، امکان دسترسی و مدیریت بانک اطلاعاتی را نیز فراهم مے کنند.

به همین منظور بستهی نرمافزاری XAMPP در لوح فشردهی همراه کتاب قرار داده شده است. نصب این نرمافزار به سادگی انجام می پذیرد و پس از آن می توانید از طریق تایپ آدرس Localhost یا 127.0.0.1 در نوار آدرس مرورگر، وارد صفحه مدیریت آن شوید. البته دقت کنید که نخست باید نرمافزار را فعال کرده باشید.

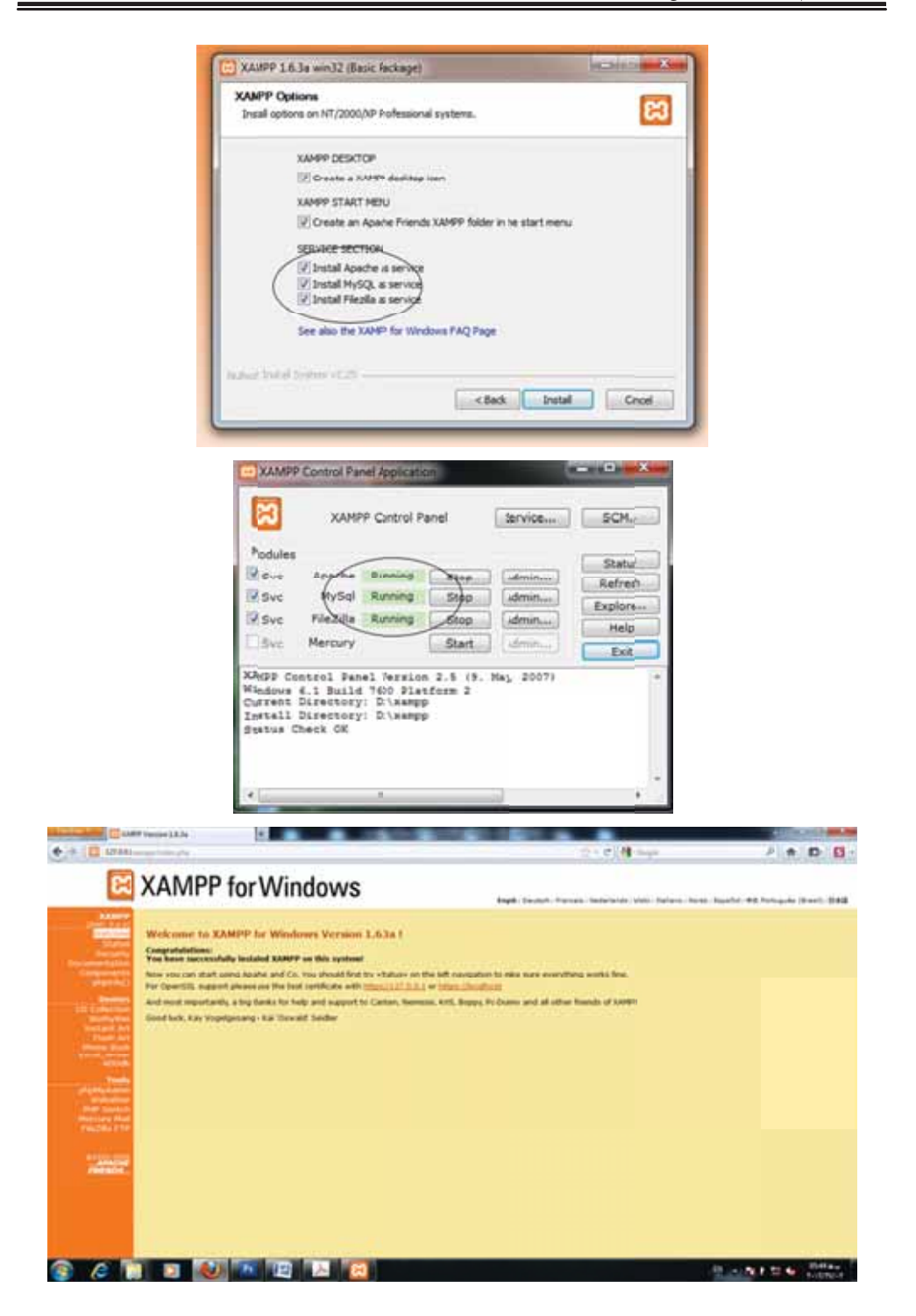

# پيکربندی Apache

برای اینکه Cake بتواند به صورت صحیح بر روی وب سرور اجرا شود، نیاز به یک دستکاری کوچک در فایل httpd.conf داریم. این فایل در دایرکتوری Conf در محل نصب وب سرور Apache قرار دارد.

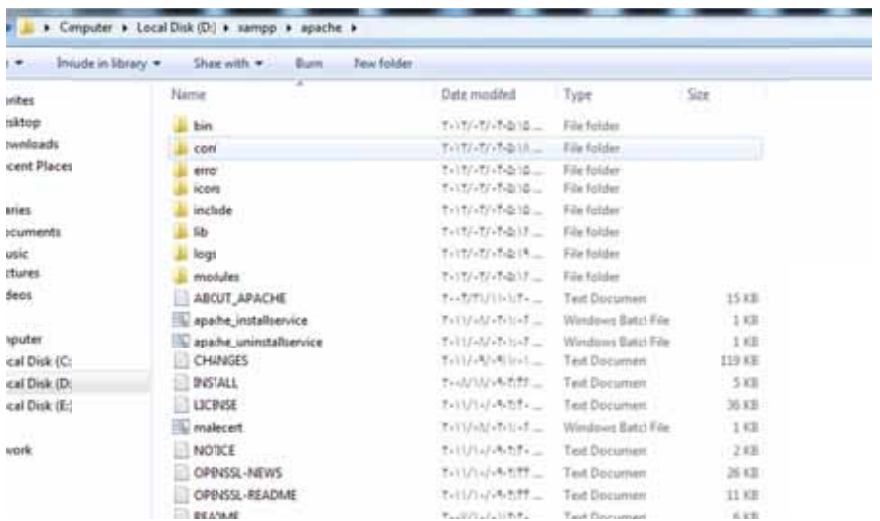

در این فایل باید بخشی به نام <Directory> وجود داشته باشد. مقدار تعیین شده برای این ویژگی، تعبین کنندهی محل قرارگیری یوشهی اصلی (محل قراردادن فایل CakePHP) می باشد.تنها کاری که در این بخش باید انجام دهیم تعیین مقدار all برای ویژگی AllowOverride است:

<Directory "D:/xampp/htdocs"> Options Indexes FollowSymLinks AllowOverride all Order Deny, Allow<br>Deny from all Allow from 127.0.0.1 </Directory>

البته باید بررسی کنیم که ماژول mod-rewrite به طور صحیح بارگذاری شده باشد. به همین منظور در فایل httpd.conf در بخش (DSO)SupportDynamic Shared Object که محل قرارگیری ماژول های مختلفی است که توسط Apache بارگذاری شده است، باید ماژول mod-rewrite را فعال کنیم. یعنی علامت # که به معنی فعال نبودن آن میباشد را از ابتدای خط نمایش داده شده در شکل زیر حذف نماييم.

```
#LoadModule proxy_http module modules/mod_proxy_http.so<br>LoadModule rewrite_module modules,mod_rewrite.so<br>LoadModule setenvif_module module:/mod_setenvif.so<br>#LoadModule speling_module modules/mod_speling.so<br>LoadModule ssl_m
```
در آخر و پس از ذخیرهی فایل، وب سرور را راهاندازی دوباره نمایید تا تغییرات اعمال شوند.

اگر این تغییرات به درستی انجام شده باشند، برای راهاندازی CakePHP نباید مشکلی داشته باشید.

# CakePHP نصب

برای نصب Cake لازم است که فایل فشرده شدهی آن را از حالت فشرده خارج نمایید و آن را در داخل یک دایرکتوری جدید در دایرکتوری htdocs قرار دهید. نام این دایرکتوری جدید را می توانید به هر نام اختیاری تغییر دهید. در اینجا ما آن را myfirstcake می نامیم. اگر به این دایرکتوری وارد شوید، نمایی همانند تصویر زیر را خواهید دید.

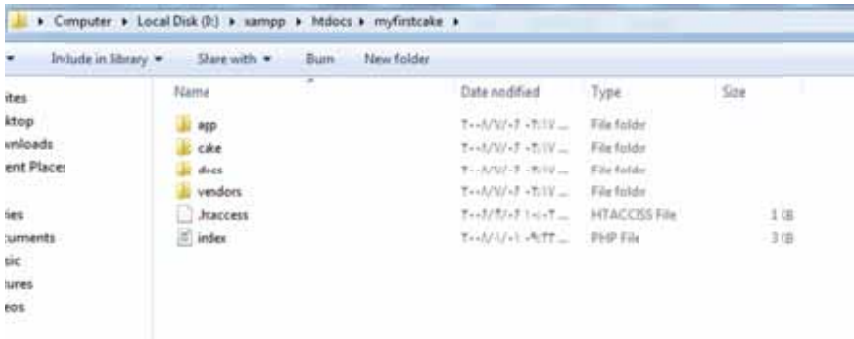

نصب Cake به همین سادگی انجام شد. ولی یک گام دیگر باقی مانده است و آن اطمینان یافتن از درستی نصب آن میباشد. به این منظور کافی است (پس از فعال کردن Apache) در نوار آدرس مرورگر وب خود، آدرس Local host/myfirstcake را وارد نمایید.

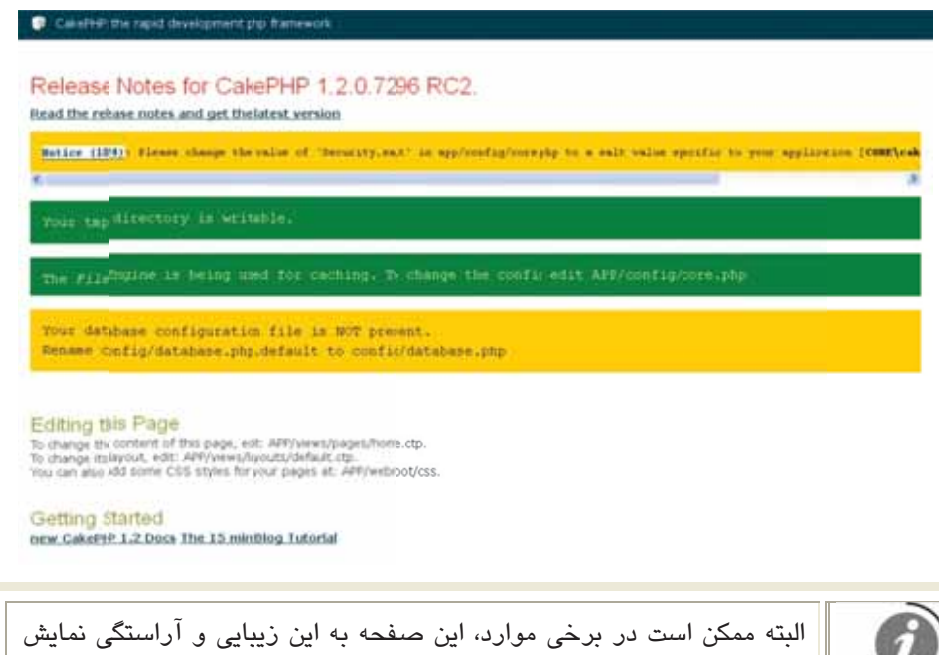

داده نشود و متون داخل صفحه به صورت ساده به نمایش در آیند ولی این به معنی نصب نشدن Cake نیست و مسئله خاصی ایجاد نمیکند، پس نگران نشوید!

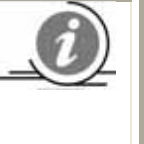

اگر پس از انجام این کار، صفحهای همانند تصویر بالا و البته با پیغامهای فوق نمایش یافت، یعنی CakePHP به صورت درست و کامل بر روی سیستم شما (وب سرور) نصب شده است. پس از انجام همهی این گامها و دیدن نتیجهی مورد نظر، آمادهی استفاده از Cake برای ایجاد برنامههای کاربردی وب، آن هم با کیفیتی که ذکر شد، میباشید. این دقیقا همان کاری است که در فصل بعد به آن خواهيم پرداخت.

# فصل سوم

# ایجاد یک برنامهی سریع

در فصل پیش، همهی کارهای مربوط به آمادهسازی CakePHP انجام شد و به بیانی، اجاق پختن Cake روشن و گرم شد، و تنها کاری که باید انجام دهیم، دست بهکارشدن برای یختن برنامهی کاربردی مورد نظرمان است!

در این فصل برای آشنایی آغازین با موارد اساسی CakePHP و نیز نحوهی کار آن، با ایجاد یک برنامهی کاربردی کوچک و سبک وارد عمل میشویم.

برنامهای که قصد ایجاد آن را داریم، یک برنامهی to-do-list میباشد. همانگونه که شاید بدانید (و در گوشیهای تلفن همراه خود از این ویژگی استفاده کردهاید) این برنامه و موارد مشابه آن بهعنوان یک یادآور برای انجام کارهای روزمره مورد استفاده قرار میگیرد. حتما تاکنون مواردی پیش آمده که از این برنامه با استفاده از قلم و کاغذ استفاده کرده باشید! مانند لیست کالاهایی که باید خریداری شوند، كتابهايي كه بايد خوانده شوند و مانند آن. در آغاز، نام اين برنامه را CakeTooDoo انتخاب مے کنیم.

# CakeTooDoo: ىک برنامەی سادە

پیش از آغاز، نخستین کاری که باید انجام شود، تعیین نام دایرکتوری اصلی محل قرارگیری فایلهای CakePHP به CakeTooDoo است. به بیان دیگر، نام دایرکتوری که در فصل پیش myfirstcake تعیین شد را به نام جدید تغییر دهید. این برنامه به این صورت خواهد بود که هر کاری در لیست ثبت شده است، دارای یک عنوان و یک وضعیت میباشد. عنوان (Title)، مشخص کنندهی نوع عملی است که باید انجام شود و وضعیت (Status)، نشان دهندهی این است که کار به صورت کامل انجام شده است یا نه. همچنین افزون بر این موارد، هر کار (Task)، زمان ایجادشدن و اعمال آخرین تغییرات را نیز ذخیره میکند. با استفاده از این برنامه قادر خواهیم بود کارهای جدید را اضافه کنیم، وضعیت یک کار را تغییر دهیم، یک کار را حذف کنیم و همه کارها را مشاهده کنیم.

شاید در نگاه نخست، انجام این کارها کمی سخت به نظر بیاید ولی در ادامه خواهید دید که انجام این عملیات په سادگی و البته خوشمزگی خوردن یک پرش کیک می باشد!

# ییکربندی Cake برای کار با بانک اطلاعاتی

نخستین کاری که باید انجام دهیم ایجاد یک بانک اطلاعاتی برای برنامهی مورد نظرمان است. ایجاد یک بانک اطلاعاتی برای برنامههای ایجاد شده توسط CakePHP تفاوتی با ایجاد بانک برای دیگر برنامهها و کارهایی که پیشتر انجام دادهاید ندارد. اما در اینجا باید برای نامگذاری جدولهای بانک اطلاعاتی، از یک سری قواعد ساده پیروی کنید. نخست، یک بانک اطلاعاتی جدید به نام caketoodoo ایجاد می نماییم.

برای ایجاد بانک اطلاعاتی ممکن است به جای نرمافزار phpMyAdmin از محیطهای دیگر و حتی از Command-line و اجرای دستورات MySQL استفاده کنید. اگرچه هیچ تفاوتی میان روشهای مختلف انجام این کار وجود ندارد، اما برای رعایت یکنواختی کار در این کتاب، تنها کدهای لازم را بیان میکنیم و می-توانید انها را به هر روشی که برای ایجاد بانک اطلاعاتی به کار میگیرید، مورد استفاده قرار دهید. ضمن اینکه کدهای کامل همهی تمرینها، در لوح فشرده همراه کتاب ږجود دارد.

در بانک اطلاعاتی ایجاد شده، حدول tasks را با ساختار زیر ایجاد نمایید:

USE caketoodoo; **CREATE TABLE tasks (** id int(10) unsigned NOT NULL auto\_increment, title varchar(255) NOT NULL, done tinyint(1) default NULL created datetime default NULL modified datetime default NULL, PRIMARY KEY (id)

در درون دایرکتوری CakeTooDoo/app/Config فایلی به نام database.php.default وجود دارد. آن را یافته و نامش را به database.php تغییر دهید. سپس این فایل را با استفاده از ویرایشگر مورد نظرتان باز نمایید و به خط 73، جایی که آرایهای به نام default\$ قرار دارد، بروید. این آرایه، دربردارندهی اطلاعات مربوط به اتصال بانک اطلاعاتی میباشد.

اطلاعات آن (login برای نام کاربری، Password برای رمز عبور و database برای نام بانک اطلاعاتی) را با استفاده از اطلاعات بانک اطلاعاتی مورد استفادهی خود ویرایش نمایید و پس از، آن فایل را ذخيره كنيد.

var \$default = array(<br>'driver' => 'mysql',<br>'persistent' => false, 'host' => 'localhost',

 $\cdot$ 

```
'port' => '',<br>'login' => 'ahsan',
\log_{11} => ansari,<br>
'password' => 'sims',<br>
'database' => 'caketoodoo',<br>
'schema' => '',<br>
'prefix' => '',
encoding =>"
```
پس از انجام این موارد، اگر آدرس Localhost/CakeTooDoo را در مرورگر خود وارد نمایید، در صفحهای پیش رو، شاهد این دو خط خواهید بود: نخست Your database configuration file is present و دیگر Cake is able to connect to the database.

اینها به این معنا هستند که Cake به بانک اطلاعاتی شما متصل شده است.

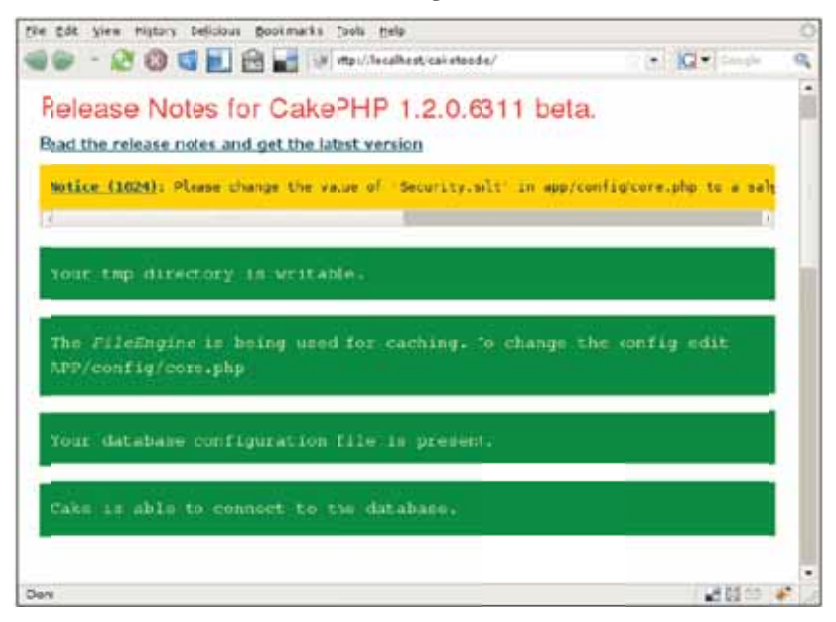

نکتهای که در اینجا لازم به توضیح است، توجه به نوع نامگذاری جدولهای بانک اطلاعاتی است. همانطور که مشاهده کردید، نام جدول را tasks انتخاب کردیم. این یک قاعده در Cake میباشد که جدولهای بانک اطلاعاتی باید نامهایی به صورت اسم جمع، مانند Users ،Comments و مانند آن داشته باشند. همچنین کلید اصلی (Primary key) جدول باید فیلدی به نام id باشد.

# نوشتن نخستين Model

آنگونه که در فصل نخست بیان شد، هر جدول در بانک اطلاعاتی، نیاز به یک Model منطبق دارد. این Model به منظور دستیابی به اطلاعات جدول و نیز ایجاد تغییرات در آن استفاده میگردد. برای

 $\mathcal{E}$ 

 $\gamma$ 

ایجاد این Model، در مسیر CakeTooDoo/app/ models فایلی به نام task.php ایجاد و کدهای زیر را در درون آن وارد نمایید:

```
<?php<br>class Task extends AppModel {
var $name = 'Task'
```
پیش از ذخیرہی فایل، مطمئن شوید که هیچ فضای خالی (Space یا Tab) پیش از تگ php؟> و پس از تگ <؟ قرار نگرفته باشد.

همهی Modelها در CakePHP باید در دایرکتوری models (در مسیری که بیان شد) قرار گیرند. در این یخش نیز دو قاعده برای نامگذاری باید مورد توجه قرار گیرد. نخست اینکه برای نام فایلهای مربوط به هر Model باید نامی همانند نام جدول بانک اطلاعاتی ولی به صورت اسم مفرد (در اینجا task.php) تعيين شود.

قاعدهی دیگر، نوعی نامگذاری کلاس مربوط به model میباشد. این نام نیز باید همانند نام جدول مربوط و به صورت اسم مفرد انتخاب شود و البته به صورت Camel Cased يعني حرف اول هر واژه به صورت بزرگ (uppercase) و دیگر واژگان آن به صورت کوچک (lowercase). دقت نمایید که نامهای چند بخشی مانند CarName به این صورت نوشته می شوند.

اگر با مفاهیم شیءگرایی آشنایی داشته باشید (البته آگاهی از آنها الزامی نیست)، متوجه شدهاید که كلاس (class) تعريف شده توسط شما از كلاس AppModel ارثبري ميكند. در Cake، همهيModelها پايد از اين کلاس ارڅيري نمايند و اين کلاس نيز په نوپهي خوب از کلاس Model ارڅ مے،پرد و از اين طریق اجازهی انجام اَعمال اضافهکردن، حذف، ویرایش و دسترسی به دادههای بانک اطلاعاتی را به Modelها می،دهد.

نکتهی آخر اینکه ما متغیری به نام name\$ داشتیم که نام Model مورد نظر را بهعنوان مقدار به آن منتسب کردیم. اگرچه این کار ضروری نیست و خود Cake این عمل را به صورت خودکار انجام می-دهد، ولی بهتر است که این کار را خودمان به صورت دستی انجام دهیم.

## نوشتن نخستىن كنترلر

پس از ایجاد Model، اکنون نوبت نوشتن نخستین کنترلر میباشد. وقتی که یک درخواست (یک عملیات) به یک برنامهی تحت وب ارسال می شود، کنترلرها تصمیم می گیرند که چه چیزی باید انجام شود. به عبارت دیگر آنها جریان کار برنامهها را کنترل میکنند. بهعنوان مثال اگر دادهای بخواهد مورد دستیابی قرار بگیرد، کنترلر، Modelی را که وظیفهی واکشی<sup>1</sup> اطلاعات را بر عهده دارد فراخوانی میکند.

برای ایجاد یک کنترلر، نخست باید در مسیر CakeTooDoo/app/Controllers فایلی به نام tasks\_controller.php را ایجاد و سپس، قطعه کد زیر را در آن وارد نمایید:

<?php<br>class TasksController extends AppController { var  $\mathsf{name} = \mathsf{Tasks}$ ₹

 $\gamma$ 

در توضیح عملیات انجام شده باید گفت که همهی کنترلرها در Cake باید در این دایرکتوری بیان شده، قرار بگیرند. در Cake هر Model ایجاد شده نیاز به یک کنترلر مختص به خود دارد. پس برای Model ما به نام Task، یک کنترلر به نام TasksController وجود دارد. البته در برنامههای پیچیدهتر، این امکان وجود دارد که یک کنترلر، از بیش از یک Model استفاده کند (به آن احتیاج داشته باشد).

سبک نامگذاری کنترل کنندهها نیز به این صورت است که فایل آنها شامل نام Model به صورت اسم جمع بهءلاوهي يک علامت Under Score (\_) به همراه واژهيController مي.باشد. همانگونه که در قطعه کد بالا می بینید، الگوی نامگذاری کلاس مربوط به کنترلر نیز به صورت CamelCased و اسم جمع می باشد.

همانند Modelها، همهی کلاسهای کنترلر نیز از کلاس AppController و این کلاس هم از کلاس دیگری به نام Controller ارشبری میکند و به این روش، قابلیتهای لازم برای انجام عملیات مختلف را بهدست میآورد. دوباره همانند Modelها، ما متغیری تعریف کردیم و مقدار آن را برابر Tasks قرار دادیم. اگرچه این کار ضروری نیست ولی بهتر است که همیشه انجام شود.

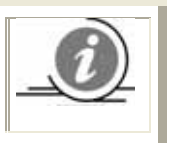

به یاد داشته باشید که نامهای Modelها همواره به صورت مفرد میباشند، در حالیکه نامهای کنترلرها همیشه باید به صورت جمع تعیین شوند.

 ${}^{1}$ Fetch

 $?$ 

## مشاهد*هی همهیTaskها د*ر برنامه

اکنون که Model و کنترلر مربوط به آن ایجاد شدهاند، نوبت به این رسیده است که قابلیتهایی چند را به برنامهی خود بیافزاییم. نخستین کاری که میخواهیم انجام دهیم، مشاهدهی لیستی از کارها Task) می باشد. برای انجام این کار، دوباره فایل tasks\_controller.php را گشوده و همانند قطعه کد زیر، متدی به نام index را به کلاس TasksController بیافزایید. توجه داشته باشید که همهی توابع public در داخل کلاسهای کنترلرها، action نامیده میشوند.

```
<?php
class TasksController extends AppController {
var \frac{1}{2}name = 'Tasks';
var shanic = 1<br>asks ,<br>function index() {<br>$this->set('tasks', $this->Task->find('all'));
```
سپس به دایرکتوری CakeTooDoo/app/views رفته و پوشهای به نام tasks در داخل آن ایجاد نمایید.

```
در داخل این پوشه فایلی به نام index.ctp ایجاد و کدهای زیر را در آن وارد نمایید:
```

```
<h2>Tasks</h2>
<?php if(empty($tasks)): ?>
There are no tasks in this list
<?php else: ?>
<table>
<tr>
<th>Title</th>
<th>Status</th>
<th>Created</th>
<th>Modified</th>
<th>Actions</th>
\langle/tr>
<? php foreach ($tasks as $task): ?>
\langletr>
<td>
<?php echo $task['Task']['title'] ?>
\langle t \rangle<td><?phpif($task['Task']['done']) echo "Done";
else echo "Pending";
?\frac{1}{2}/td>
<ht
<?php echo $task['Task']['created'] ?>
\langle t \rangle<td><?php echo $task['Task']['modified'] ?><br></td>
<td>
<!-- actions on tasks will be added later -->
\langle t \rangle\langle/tr><? php endforeach; ?>
```